### ข้อมูลสำหรับ Login เข้าใช้งานระบบ

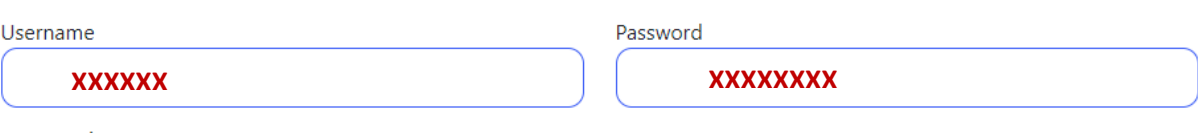

- 1. กรอก username และ password สำหรับ Login เข้าใช้งานระบบ
- 2. ชื่อผู้ใช้ควรมีอักขระอย่ำงน้อย 6 ตัว
- 3. รหัสผ่ำนต้องมีตัวเลขหรือตัวอักษรเป็นอย่ำงน้อย
- 4. รหัสผ่ำนควรมีอย่ำงน้อย 8 ตัวอักษร

### ข้อมูลทั่วไป

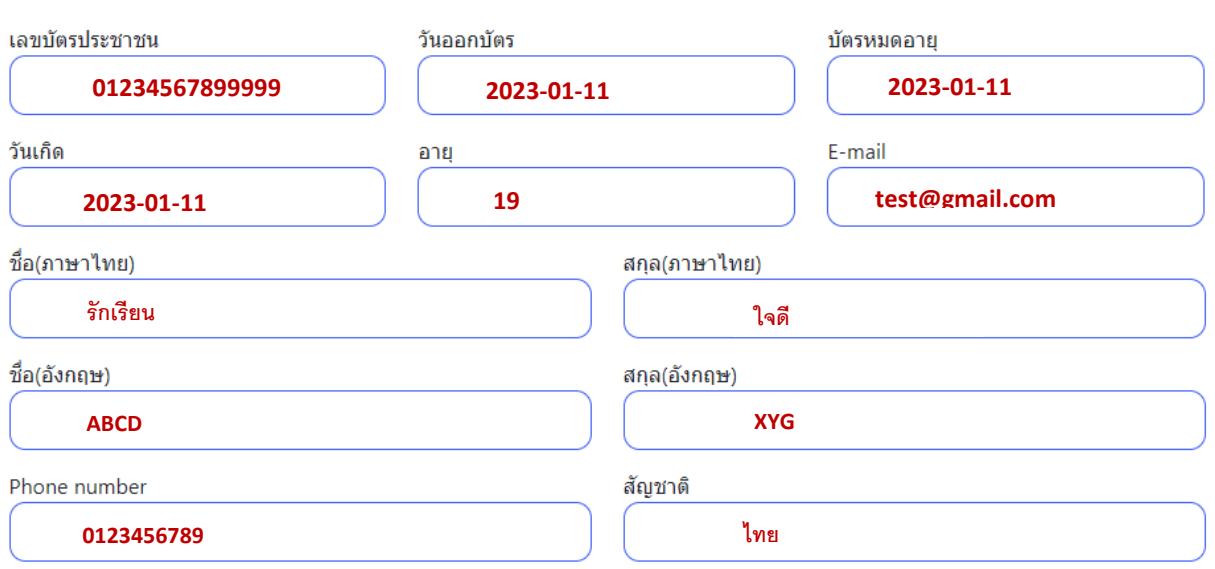

ข้อมูลทั่วไปกรอกข้อมูลให้ครบถ้วนและถูกต้อง

## ที่อยู่ปัจจุบัน

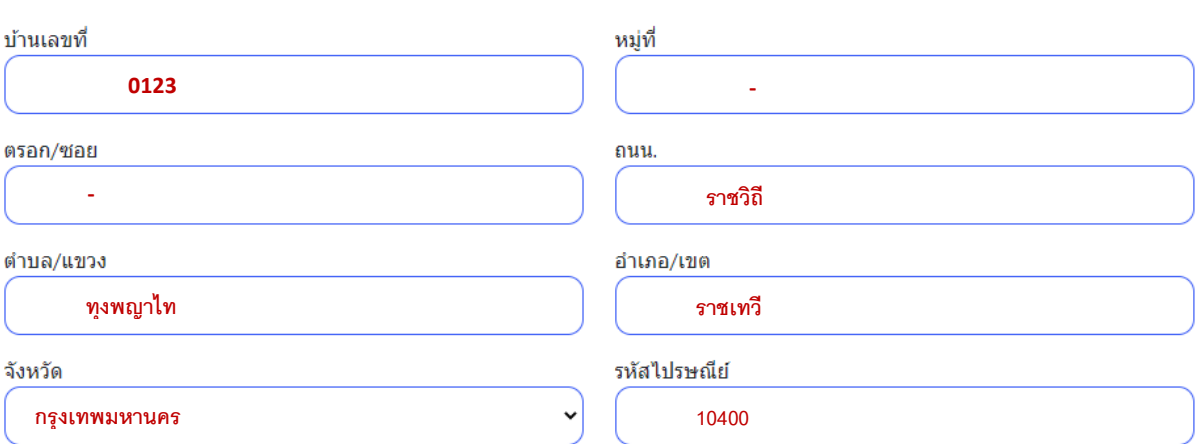

### ประวัติการศึกษา

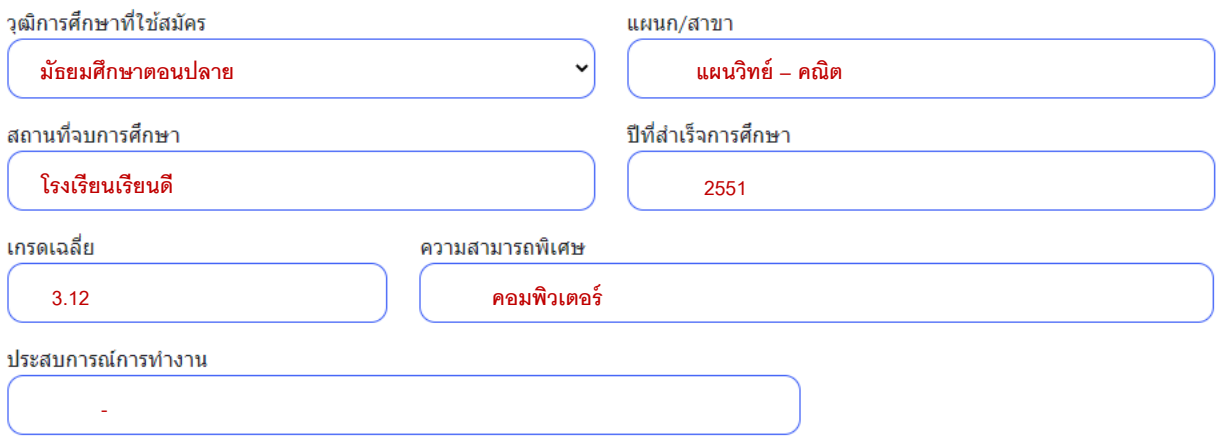

# **วิธีUpload เอกสาร**

1.ให้กดเลือกรูปแล้วให้กดปุ่ม UPLOADที่อยู่ด้านขวามือ ดังรูปภาพ

### Upload รูปภาพผู้สมัคร

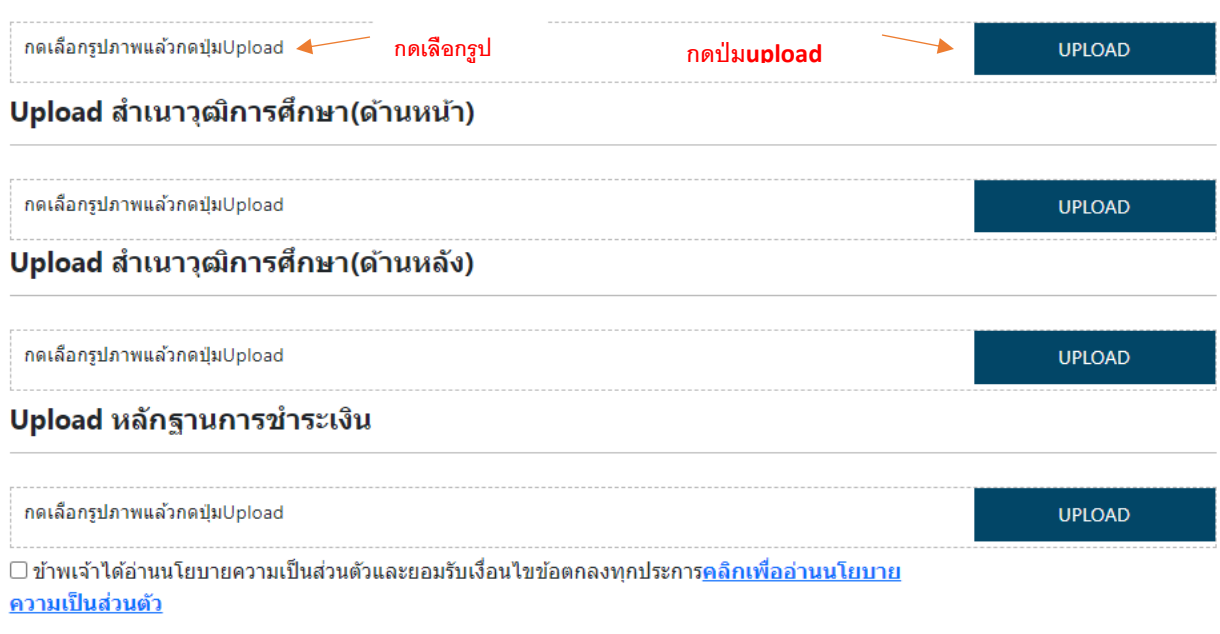

**ADD RECORD** 

#### Upload รูปภาพผู้สมัคร

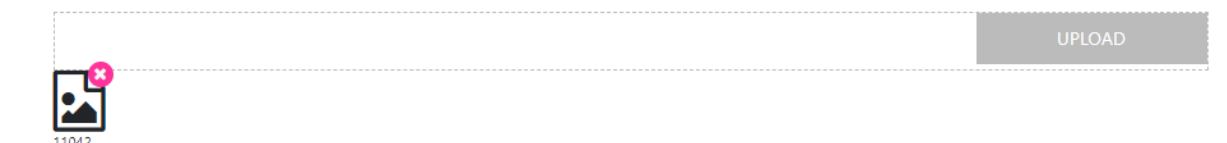